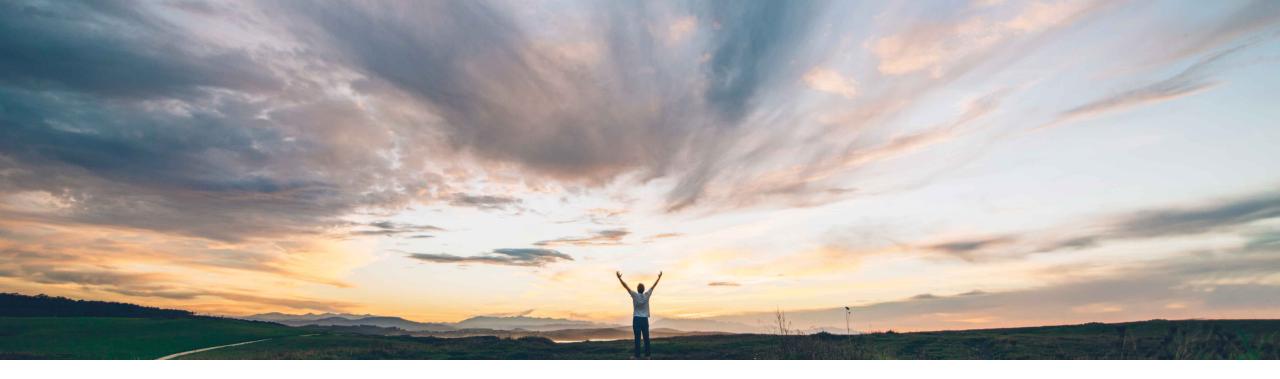

SAP Ariba /

## **Feature at a Glance**

REST APIs to upload bill of materials data to product sourcing and to extract supplier bid data from cost group documents

Content Owner Badrinath Waiker, SAP Ariba Target GA: August, 2020

CONFIDENTIAL

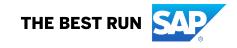

### Feature at a Glance

Introducing: REST APIs to upload bill of materials data to product sourcing and to extract supplier bid data from cost group documents

### **Customer challenge**

**Challenging** to extract detailed cost groups prices and cost group line items to external systems for analysis from Ariba sourcing

### Solution area

SAP Ariba APIs SAP Ariba developer portal SAP Ariba Strategic Sourcing Suite

### Meet that challenge with **SAP** Ariba

SAP Ariba Strategic Sourcing Suite introduces two new open APIs to meet this requirement

1. GET /rfxCostgroups

Returns the list of cost group document IDs for line items for which awards or PIRs are created during a specified date range

2. GET /costgroupDocuments/{costgroupDocumentId} Returns the cost components and the associated cost group terms from the specified document

### **Experience key benefits**

Ease of implementation

**Geographic relevance** 

Customers will now have the ability to export detailed data by

Some complexity

Global

- Cost groups
- Lines items and associated terms within each cost 2 group
- Prices of line items within cost groups and price 3. roll up

to external systems for detailed cost analysis

### Implementation information

This feature is automatically on for all customers with the applicable solutions but requires customer configuration

### **Prerequisites and Restrictions**

Customers should have enabled the ability to –

- Create PIR
- Create RFx with cost groups 2.
- All gueries made to this API must be authenticated 3. using OAuth authentication from the developer portal

## Feature at a Glance

# Introducing: REST APIs to upload bill of materials data to product sourcing and to extract supplier bid data from cost group documents

#### **Use Cases**

Extract cost group data to be consumed in external system for analysis.

Steps -

- 1. Create an RFx templates by modeling the cost groups and roll-up structure
- Create a new event by adding line items and publish a event
- 3. Receive responses from the suppliers this response is ready for analysis
- Create a price acceptance scenario, select the required suppliers and line items and create a PIR or accept prices without creating PIR
- 5. Cost group details can now be exported through the API -
  - rfxCostgroups fetch the list of all cost group IDs for the line items/material numbers
  - costgroupDocuments based on the cost group IDs fetch the cost components and price terms for the line items

| All Content Filter          |                      |                                       |                                       | Display:                              | Responses 🗸 🖬 🕿                         |
|-----------------------------|----------------------|---------------------------------------|---------------------------------------|---------------------------------------|-----------------------------------------|
|                             |                      | Leading                               | Initial                               | PK Polymers 🕖                         | Sterling Group 🕖                        |
| Name †                      |                      | Price - Manually copy effective price | Price - Manually copy effective price | Price - Manually copy effective price | e Price - Manually copy effective price |
| ▼ Totals <sub>▼</sub>       | Extended Price:      |                                       |                                       |                                       |                                         |
| ▼ 1 Pricing <sub>▼</sub>    | Extended Price:      |                                       |                                       |                                       |                                         |
| 1.1 <b>400627-0622</b> ▼ [♪ | Less                 | \$405.60 USD                          |                                       | \$405.60 USD (1) 📥                    | \$490.64 USD (2)                        |
| Bolt                        |                      |                                       |                                       |                                       |                                         |
|                             | Quantity:            | 22 each                               | 22 each                               | 22 each                               | 22 each                                 |
|                             | Extended Price:      | \$8,923.20 USD Fx+                    |                                       | \$8,923.20 USD Fx-                    | \$10,794.08 USD Fx-                     |
|                             | Raw Material Cost:   | \$100.60 USD                          | <u>5</u> 2                            | \$100.60 USD 🔂                        | \$134.64 USD 🛐                          |
|                             | Processing Cost:     | \$238.00 USD                          | <u>5</u> 2                            | \$238.00 USD 🔂                        | \$312.00 USD 🛐                          |
|                             | Purchased Part Cost: | \$22.00 USD                           | <u>5</u> 2                            | \$22.00 USD                           | \$30.00 USD 🔂                           |
|                             | Freight Cost:        | \$35.00 USD                           |                                       | \$35.00 USD                           | \$12.00 USD                             |
| Miscellaneous Cost:         |                      | \$10.00 USD                           |                                       | \$10.00 USD                           | \$2.00 USD                              |
| Effective Price per Item:   |                      | \$405.60 USD Fx-                      |                                       | \$405.60 USD Fx-                      | \$490.64 USD <i>Fx</i> *                |
| Plant:                      |                      | 1008                                  | 1008                                  | 1008                                  | 1008                                    |
| Material Code:              |                      | 400627-0622                           | 400627-0622                           | 400627-0622                           | 400627-0622                             |
| Material Group:             |                      | MaterialGroup                         | MaterialGroup                         | MaterialGroup                         | MaterialGroup                           |
|                             |                      |                                       |                                       |                                       |                                         |

## Feature at a Glance - API Specific

Introducing: REST APIs to upload bill of materials data to product sourcing and to extract supplier bid data from cost group documents

How to develop an application that consumes the APIs.

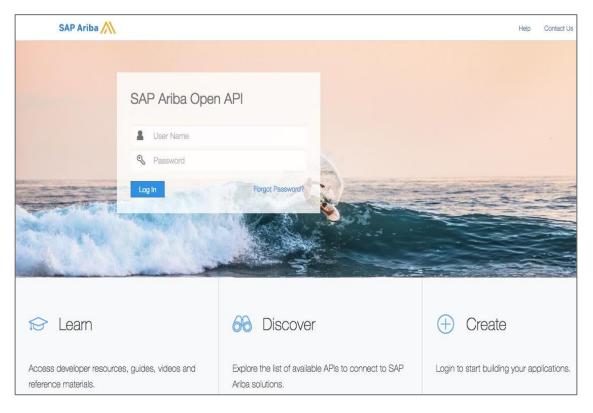

#### Go to https://developer.ariba.com/api/

Check the **Learn** section to get detailed information on how to develop your application. The process to develop an application generally includes following steps:

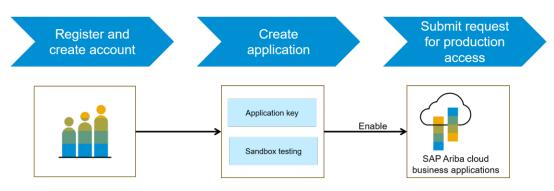

- 1. Once registered on the Developer portal, explore available APIs under Ariba Strategic Sourcing for a detailed description of the API
- 2. Create a new application and activate the application to get an application key
- 3. You'll need to request 'Production access' for your application by submitting a service request on <u>http://connect.ariba.com</u>. Upon approval an OAuth Client ID is generated for the application.
- 4. As a buyer administrator, add your OAuth Client ID to your profile

## Feature at a Glance - API Specific

## Introducing: REST APIs to upload bill of materials data to product sourcing and to extract supplier bid data from cost group documents

### Sample Code

```
GET /rfxCostgroups Returns a list of cost group document ids for materials which were accepted from sourcing event
```

https://openapi.ariba.com/api/cost-breakdown/v1/prod//rfxCostgroups?realm=<realmname> &\$filter=date ge <YYYY-MM-DD> TO <YYYY-MM-DD> 1&\$top=10&\$skip=60&\$count=true

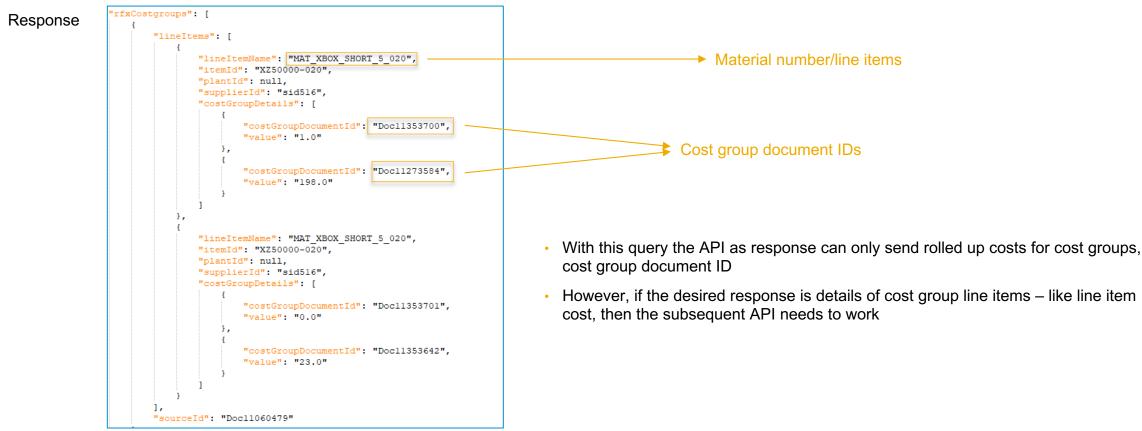

© 2020 SAP SE or an SAP affiliate company. All rights reserved. I CONFIDENTIAL

### Feature at a Glance - API Specific

Introducing: REST APIs to upload bill of materials data to product sourcing and to extract supplier bid data from cost group documents

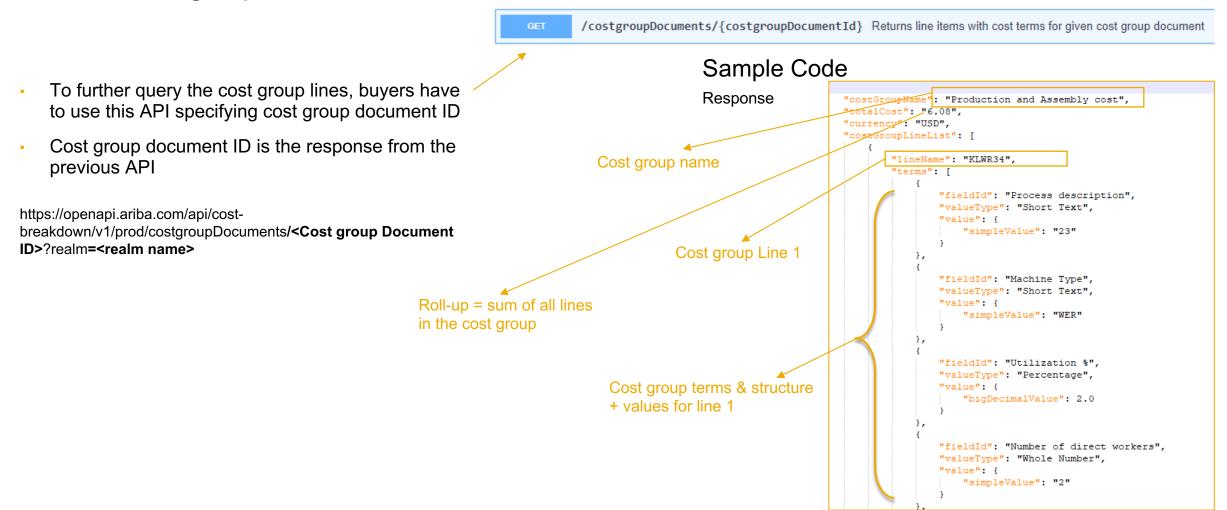